مجموعه مقاالت و آموزش های معامله گری

## استراتژی اسکالپ: استراتژی ۵ دقیقه ای Momo

# ایران بورس اتراپن

## [IranBourseOnline.co](http://fxibo.com/)

برای افتتاح حساب، واریز و برداشت ریالی و یا استفاده از منابع آموزشی و تحلیلی رایگان و فارسی روی آدرس وب سایت ایران بورس آنالین کلیک کنید و یا به پیج ما در شبکه های اجتماعی سر بزنید!

............................................................................................................................................

### استراتژی اسکالپ: استراتژی ۵ دقیقه ای Momo

بعضی از معامله گران بازار فارکس بسیار صبور هستند و دوست دارند که منتظر بهترین سیگنال و فرصت معامالتی بمانند. اما در مقابل سایرین دوست دارند که در بازار نوسانات سریع قیمتی را شاهد باشند، وگرنه پوزیشن معامالتی خود را خواهند بست. این معامله گران عجول میتوانند بهترین معاملهگر پیرو روندی باشند! چونکه آنها درست از ابتدای شروع روند وارد بازار میشوند.

اما همینکه نشانههایی از تضعیف قدرت روند بازار دیده شد، معاملهگر عجول اولین نفری خواهد بود که از بازار خارج خواهد شد. به همین دلیل هر معاملهگر پیرو روندی نیاز دارد که قوانین سفت و سختی برای ورود و خروج از معامالت داشته باشد. این قوانین نهتنها به او کمک خواهند کرد که از سود خود محافظت کند، بلکه تا جایی که امکان دارد از سود بازار منتفع خواهد شد. استراتژی پنج دقیقهای Momo دقیقًا به این منظور طراحی شده است!

#### فهرست مطالب

- استراتژی ۵ دقیقهای Momo چیست؟
	- قوانین ورود به معامله خرید
	- قوانین ورود به معامله فروش
- مثال از معامالت خرید و فروش استراتژی ۵ دقیقهای Momo

برای افتتاح حساب، واریز و برداشت ریالی و یا استفاده از منابع آموزشی و تحلیلی رایگان و فارسی روی آدرس وب سایت ایران بورس آنالین کلیک کنید و یا به پیج ما در شبکه های اجتماعی سر بزنید!

............................................................................................................................................

کانال تلگرام: [IBOChannel](https://t.me/IBOChannel) کانال آپارات: [IranBourseOnline](https://www.aparat.com/IranBourseOnline) [iran\\_bourse\\_online](https://www.instagram.com/iran_bourse_online/) :اینستاگرام [IranBourseOnline](https://t.me/IranBourseOnline) :تلگرام پشتیبانی

#### استراتژی ۵ دقیقهای Momo چیست؟

این استراتژی به دنبال شروع یک روند جدید در نمودار پنج دقیقه است! در ابتدای کار باید دو اندیکاتور تکنیکال را که در تمامی پلتفرمها وجود دارند را به نمودار اضافه کنید: یعنی میانگین متحرک نمایی ۲۰ یا 20EMA و اندیکاتور.MACD میانگین متحرک نمایی برای تعیین روند استفاده میشود و اندیکاتور MACD با تنظیمات پیشفرض هم برای ارزیابی قدرت روند یا مومنتوم استفاده میشود.

این استراتژی منتظر تغییر یا بازگشت روند میماند و تنها زمانی سیگنال صادر میکند که بازار بتواند این باز گشت یا تغییر روند را بسط دهد!

در استراتژی پنج دقیقه Momo در دو مرحله باید از معامله خارج شد. نیمی از معامله را در اولین فرصت میبندد و نیمی دیگر را هم نگه میدارد. این خروج دو مرحلهای از معامله باعث میشود تا معامالت در اکثر مواقع بدون ضرر بسته شوند. نیمه دوم معامله هم باز میءماند تا از سودهای اضافی بهرهمند شویم.

برای شروع استراتژی معامالتی، ابتدا بایستی نقاط و سطوح قیمتی که به نظر شما مهم هستند و میتوانند سطح مقاومتی یا حمایتی قوی باشند را مشخص کنید. در تصویر زیر سطوح کلیدی حمایتی و مقاومتی با خطوط افقی مشکیرنگ مشخص شدهاند.

............................................................................................................................................ برای افتتاح حساب، واریز و برداشت ریالی و یا استفاده از منابع آموزشی و تحلیلی رایگان و فارسی روی آدرس وب *سایت ایران بورس آنلاین* کلیک کنید و یا به پیج ما در شبکه های اجتماعی سر بزنید!

> کانال تلگرام: [IBOChannel](https://t.me/IBOChannel) کانال آپارات: [IranBourseOnline](https://www.aparat.com/IranBourseOnline) [iran\\_bourse\\_online](https://www.instagram.com/iran_bourse_online/) :اینستاگرام [IranBourseOnline](https://t.me/IranBourseOnline) :تلگرام پشتیبانی

#### قوانین ورود به معامله خرید

- به دنبال جفت ارزی باشید که زیر میانگین متحرک نمایی ۲۰ معامله میشود و اندیکاتور MACD هم در محدوده منفی قرار گرفته است.
- منتظر بمانید تا قیمت به باالی 20EMA عبور کند و بعد از آن اطمینان حاصل کنید که اندیکاتور MACD هم در حال عبور از محدوده منفی به محدوده مثبت در ۵ کندل (۲۵ دقیقه اخیر) بوده است.
- اگر شرط باال تحقق یافت، ۱۰ پیپ باالتر از میانگین متحرک نمایی ۲۰ وارد معامله خرید شوید.
- بهتر است که معامله گران ریسکپذیر حد ضرر را در زیر کف قیمتی اخیر در نمودار ۵ دقیقه قرار دهند. معامله گران محافظهکار هم میتوانند حد ضرر را ۲۰ پیپ پایینتر از 20EMA قرار دهند.
- همینکه قیمت از نقطه ورود به معامله به اندازه حد ضرر (مثلاً ۱۰ یا ۲۰ ییپ) یا هر عددی که پیشبینی کردهاید، فاصله گرفت، نیمی از معامله را ببندید و حد ضرر معامله برای نیمه دوم را هم به نقطه سر به سر معامله انتقال دهید.
- یا حد ضرر را به نقطه سر به سر انتقال دهید و یا حد ضرر را ۱۵ پیپ پایینتر از 20EMAقرار دهید.

برای افتتاح حساب، واریز و برداشت ریالی و یا استفاده از منابع آموزشی و تحلیلی رایگان و فارسی روی آدرس وب سایت ایران بورس آنالین کلیک کنید و یا به پیج ما در شبکه های اجتماعی سر بزنید!

............................................................................................................................................

کانال تلگرام: [IBOChannel](https://t.me/IBOChannel) کانال آپارات: [IranBourseOnline](https://www.aparat.com/IranBourseOnline) [iran\\_bourse\\_online](https://www.instagram.com/iran_bourse_online/) :اینستاگرام [IranBourseOnline](https://t.me/IranBourseOnline) :تلگرام پشتیبانی

#### قوانین ورود به معامله فروش

- به دنبال جفت ارزی باشید که در نمودار ۵ دقیقه در باالی 20EMA معامله میشود و اندیکاتور MACD هم مثبت است.
- منتظر بمانید تا قیمت به زیر 20EMA عبور کند. مطمئن شوید که اندیکاتور MACDدر پنج کندل اخیر یا ۲۵ دقیقه گذشته در حال عبور از محدوده مثبت به محدوده منفی بوده است.
	- ۱۰ پیپ پایینتر از 20EMA وارد معامله فروش شوید.
- معامله گران ریسکپذیر، حد ضرر را در باالی آخرین اوج قیمتی نمودار ۵ دقیقه قرار دهند. معامله گران محافظهکار میتوانند حد ضرر را ۲۰ پیپ باالتر از 20EMA قرار دهند.
- نیمی از معامله را با سود ۱۰ یا ۲۰ پیپی )به اندازه حد ضرر اولیه( ببندید و حد ضرر نیم دوم را به نقطه سر به سر انتقال دهید.
- اگر روند نزولی ادامه یافت، حد ضرر را یا در نقطه سر به سر نگه دارید و یا ۱۵ پیپ باالتر از 20EMA قرار دهید.

برای افتتاح حساب، واریز و برداشت ریالی و یا استفاده از منابع آموزشی و تحلیلی رایگان و فارسی روی آدرس وب *سایت ایران بورس آنلاین* کلیک کنید و یا به پیج ما در شبکه های اجتماعی سر بزنید!

............................................................................................................................................

کانال تلگرام: [IBOChannel](https://t.me/IBOChannel) کانال آپارات: [IranBourseOnline](https://www.aparat.com/IranBourseOnline) [iran\\_bourse\\_online](https://www.instagram.com/iran_bourse_online/) :اینستاگرام [IranBourseOnline](https://t.me/IranBourseOnline) :تلگرام پشتیبانی

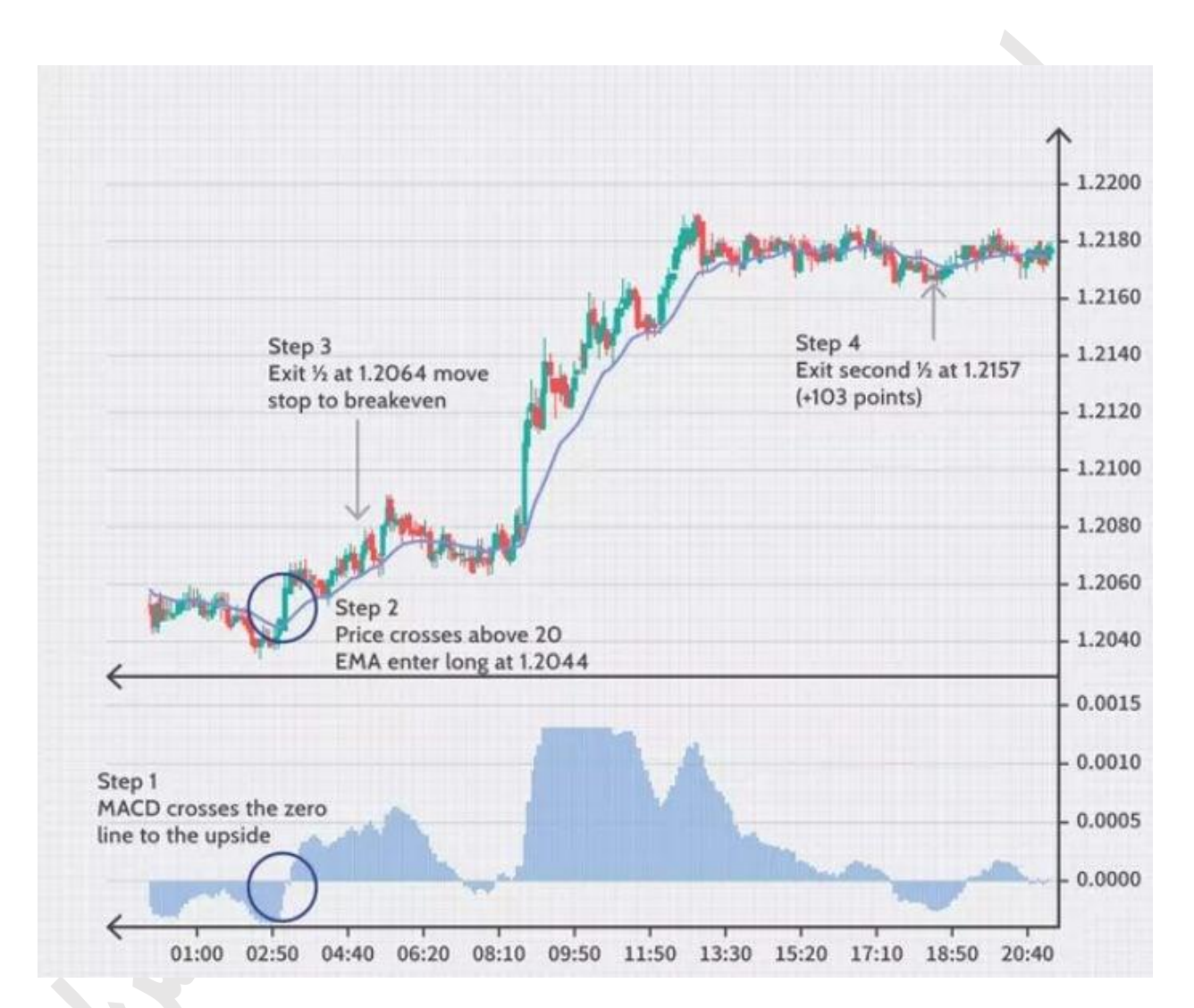

#### مثال از معامالت خرید و فروش استراتژی ۵ دقیقهایMomo

قدم اول، عبور MACD به محدوده مثبت. قدم دوم، قیمت به باالی 20EMA عبور می کند و از ۱٫۲۰۴۴ می توان وارد معامله خرید شد. قدم سوم، نیمی از حجم معامله در قیمت

............................................................................................................................................ برای افتتاح حساب، واریز و برداشت ریالی و یا استفاده از منابع آموزشی و تحلیلی رایگان و فارسی روی آدرس وب *سایت ایران بورس آنلاین* کلیک کنید و یا به پیج ما در شبکه های اجتماعی سر بزنید!

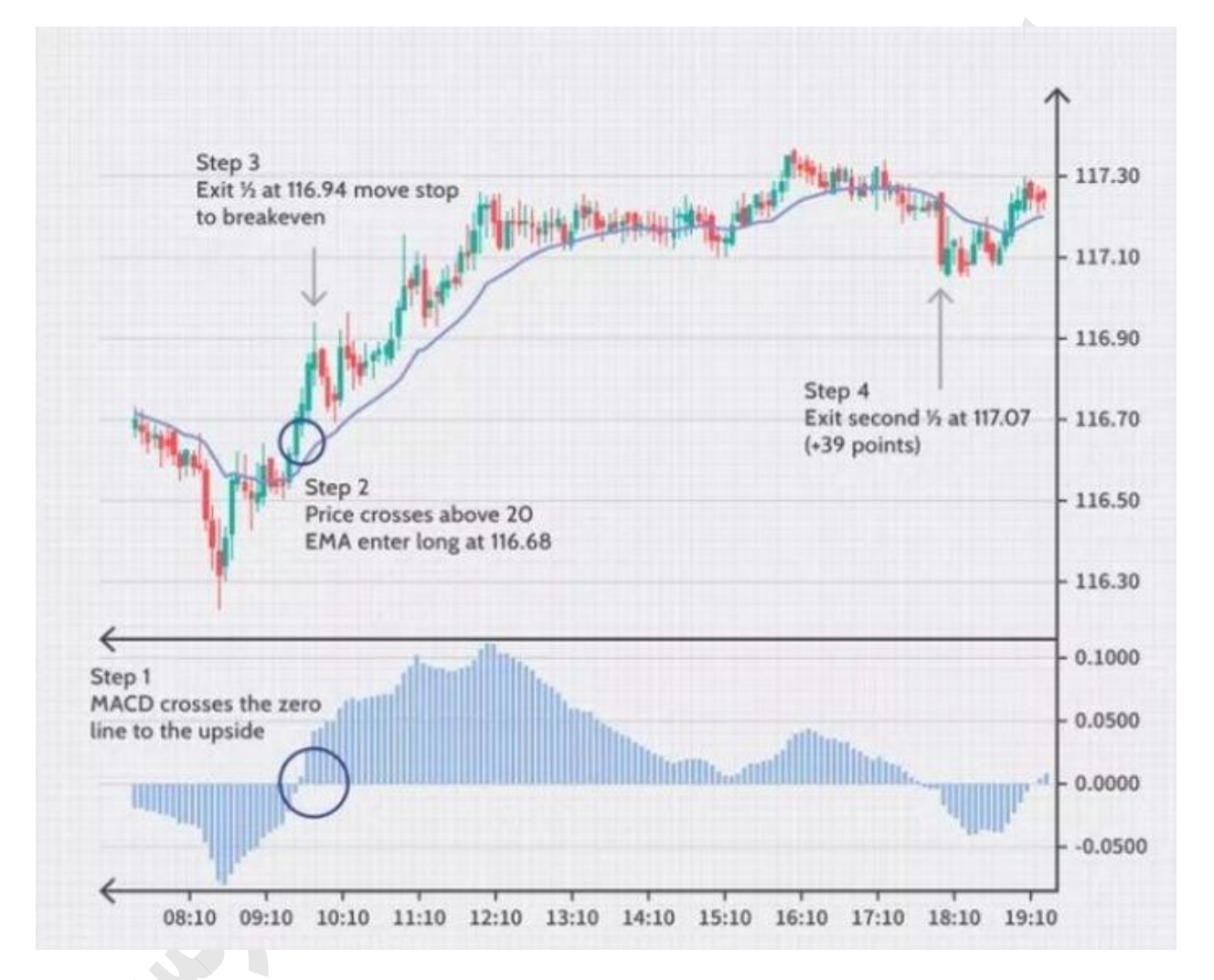

۱٫۲۰۶۴ دالر بسته می شود. حد ضرر به فاصله ۱۰ یا ۲۰ پیپی از 20EMA قرار می گیرد. قدم چهارم، باقی مانده معامله در ۱٫۲۱۵۷ دالر بسته می شود.

قدم اول، عبور MACD به باالی خط صفر. قدم دوم، عبور قیمت به باالی 20.EMA قدم سوم، نیمی از حجم معامله خرید در ۱۱۶٫۹۴ بسته می شود و حد ضرر به فاصله ۱۰ یا ۲۰

............................................................................................................................................ برای افتتاح حساب، واریز و برداشت ریالی و یا استفاده از منابع آموزشی و تحلیلی رایگان و فارسی روی آدرس وب *سایت ایران بورس آنلاین* کلیک کنید و یا به پیج ما در شبکه های اجتماعی سر بزنید!

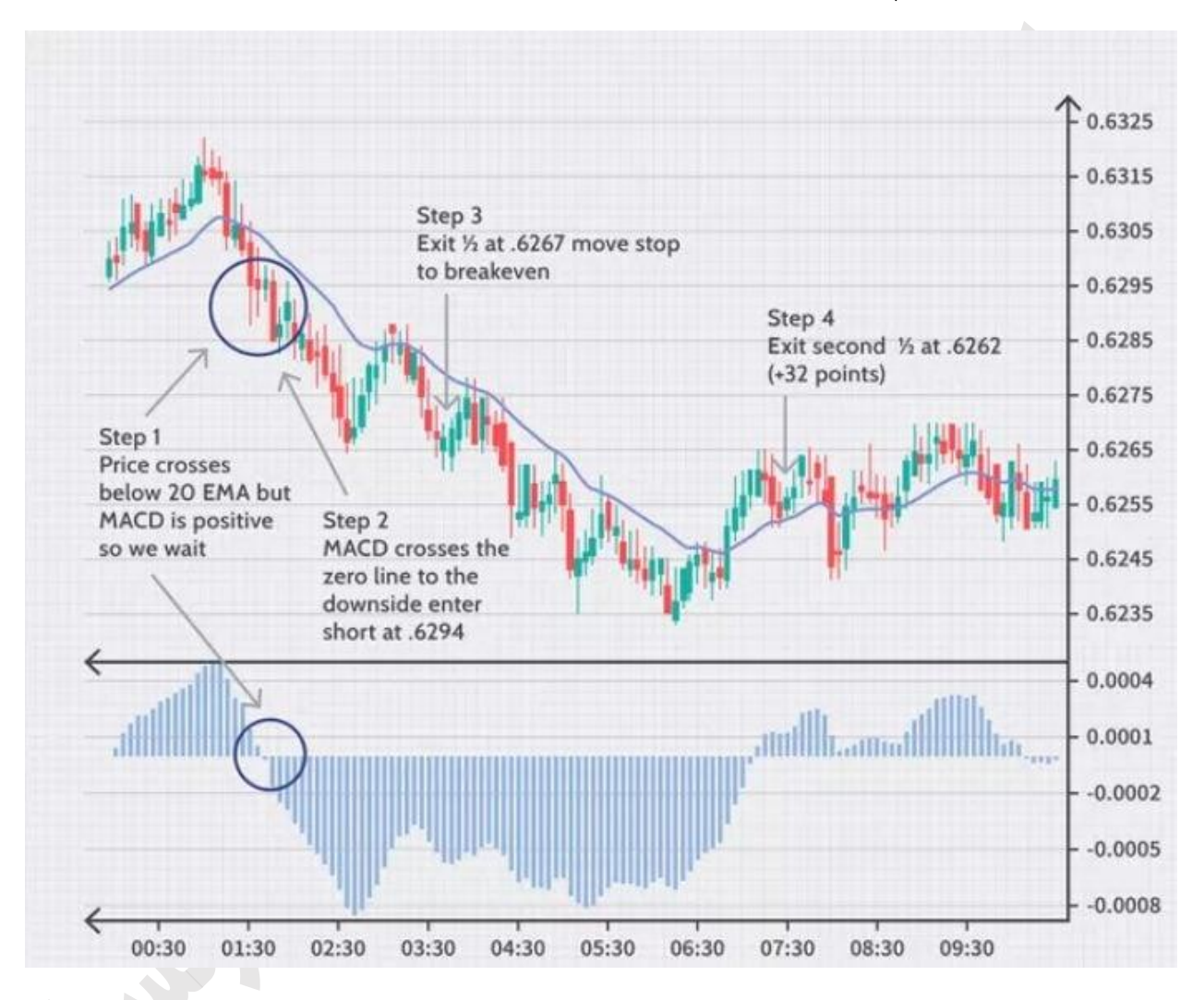

پیپ پایین تر از 20EMA قرار می گیرد و با افزایش قیمت این فاصله حد ضرر و 20EMA حفظ می شود. قدم چهارم، باقیمانده حجم معامله در ۱۱۷٫۰۷ بسته می شود.

چون معامله فروش است، در قدم اول منتظر عبور MACD به زیر خط صفر می مانیم. قیمت به زیر 20EMA سقوط کرده، اما هنوز اندیکاتور MACD مثبت است. قدم دوم، با عبور اندیکاتور MACD به زیر صفر وارد معامله فروش می شویم. قدم سوم، نیمی از حجم

............................................................................................................................................ برای افتتاح حساب، واریز و برداشت ریالی و یا استفاده از منابع آموزشی و تحلیلی رایگان و فارسی روی آدرس وب سایت ایران بورس آنالین کلیک کنید و یا به پیج ما در شبکه های اجتماعی سر بزنید!

معامله در ۰٫۶۲۶۷ بسته می شود و حد ضرر را به نقطه سر به سر انتقال می دهیم. قدم چهارم، باقی مانده حجم معامله را در ۰٫۶۲۶۲ می بندیم.

## [IranBourseOnline.co](http://fxibo.com/)

برای افتتاح حساب، واریز و برداشت ریالی و یا استفاده از منابع آموزشی و تحلیلی رایگان و فارسی روی آدرس وب *سایت ایران بورس آنلاین* کلیک کنید و یا به پیج ما در شبکه های اجتماعی سر بزنید!

............................................................................................................................................

کانال تلگرام: [IBOChannel](https://t.me/IBOChannel) کانال آپارات: [IranBourseOnline](https://www.aparat.com/IranBourseOnline) [iran\\_bourse\\_online](https://www.instagram.com/iran_bourse_online/) :اینستاگرام [IranBourseOnline](https://t.me/IranBourseOnline) :تلگرام پشتیبانی